# **Instrucţiuni pentru revocarea unui certificat digital**

### **1. Completare formular**

**DIGISIGN** 

Se descarcă formularul de revocare de la adresa web: <http://www.digisign.ro/uploads/Formular-de-Revocare.pdf>

După completarea formularului acesta va fi semnat, salvat şi trimis la adresa de e-mail [suport@digisign.ro](mailto:suport@digisign.ro) cu subiectul: "**Cerere de revocare certificat digital**" sau va fi listat, semnat şi trimis prin poştă la adresa Str. Nicolae G. Caranfil, nr. 74B, sector 1, 014146, Bucureşti, România sau prin fax la numarul: 0316202080.

#### **2. Confirmare şi identificare**

Pentru confirmarea cererii de revocare şi pentru identificarea solicitantului veţi fi contactattelefonic la numărul specificat în formular de un reprezentant DigiSign SA.

#### **3. Notificare**

La finalizarea procesului de revocare veţi primi o notificare de la DigiSign S.A. pe adresa de e-mail pentru care a fost emisă certificatul.

## **Atenţie!**:

- ➢ Solicitarea de revocare trebuie sa vină de la titularul certificatului digital.
- ➢ Adresa de e-mail din formular trebuie să corespundă cu adresa de e- mail folosită în certificat.

Pagina **1** din **1**

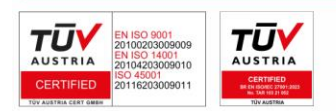

**DIGISIGN SA** J2005008069408, RO 17544945 EUID: ROONRC.J2005008069408 IBAN: RO54 BTRL 0480 1202 W366 21XX